# *Commercial Logic, Inc.*  **PowerPM**

### **PowerPM v7.10c Service Pack Release Notes**

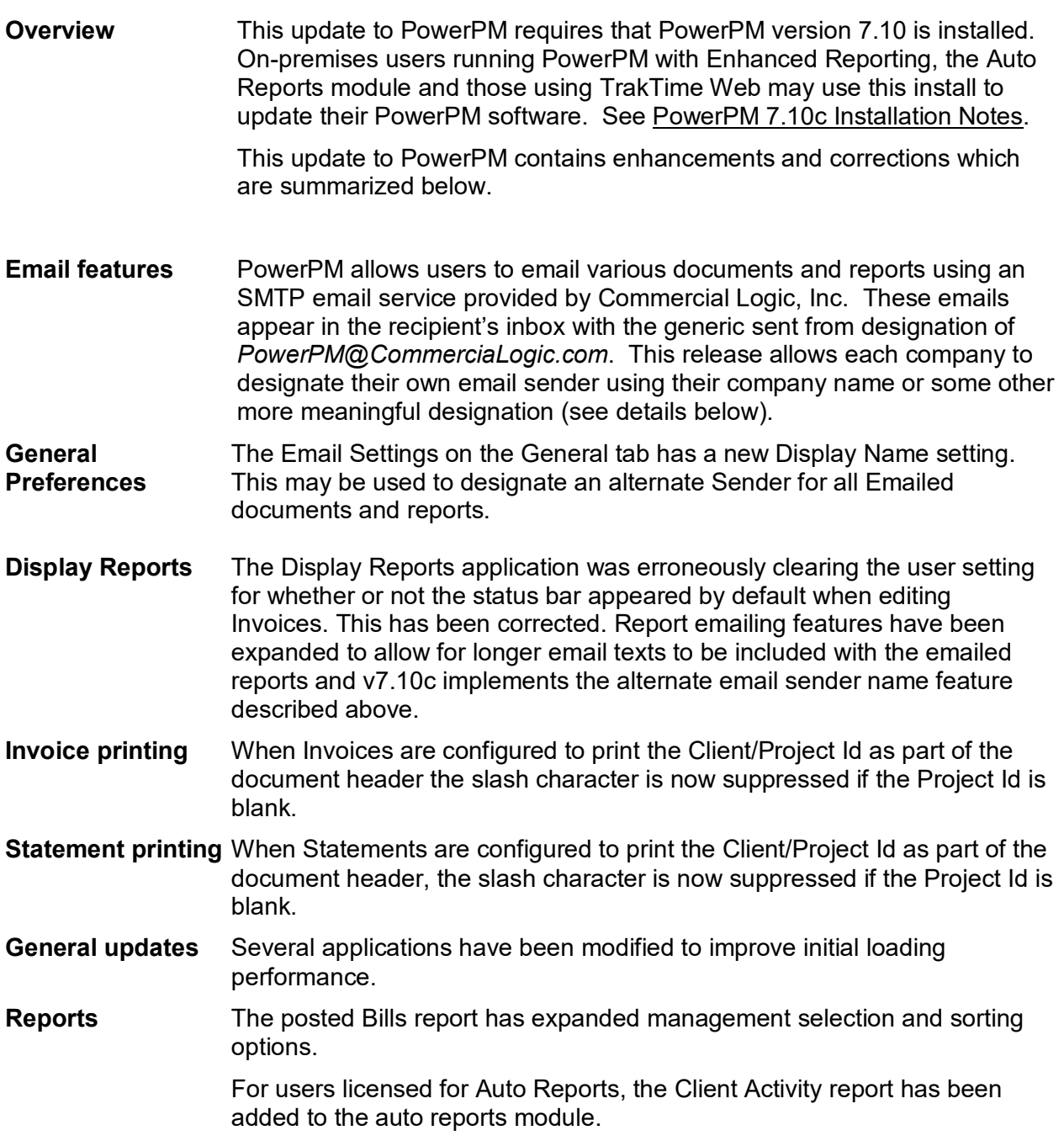

## *Commercial Logic, Inc.*  **PowerPM**

#### **General Preferences - Email Settings**

To use an alternate Sender designation on all documents and reports emailed from PowerPM using the SMTP service provided by Commercial Logic, enter an optional Display Name in the box provided. Please note that *PowerPM@CommerciaLogic.com* will remain as the actual email sender, but the Display Name will be what recipients see in the "From" column of their email inbox. Since this is a No-Reply email service, recipients should be made aware that they cannot directly respond to emails received through this service.

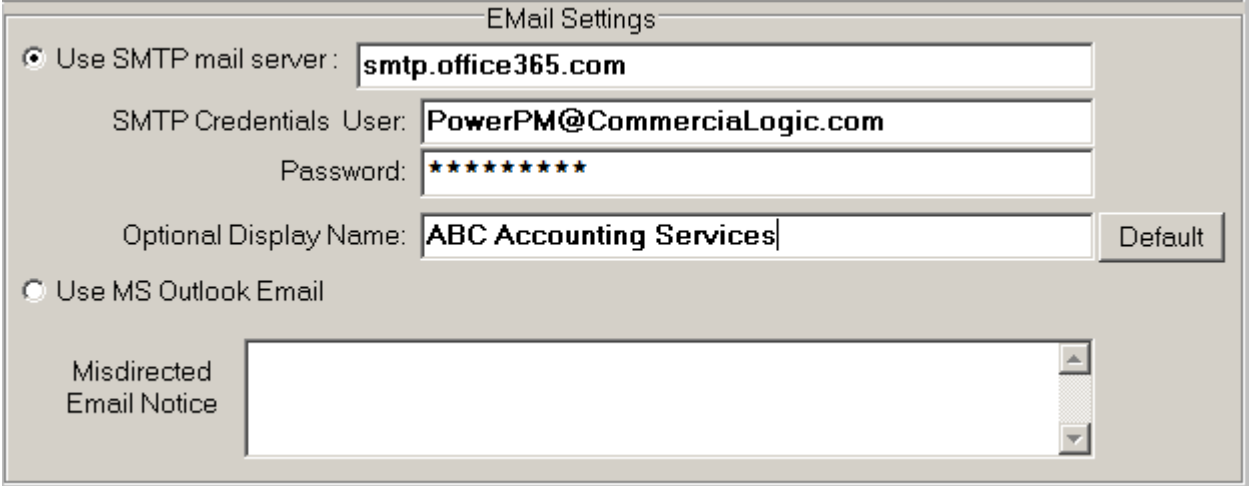

### **Display Reports – Excel Export**

The email features for the Excel export feature have been expanded to allow a longer optional text message to be included in the body of the email sent with report attachments. The new limit is 2000 characters. The down arrow button can be used to expand the text box so more of the entered message may be viewed. Version 7.10c also implements the use of the alternate Email Sender that masks the "Mail From" address with more meaningful information.

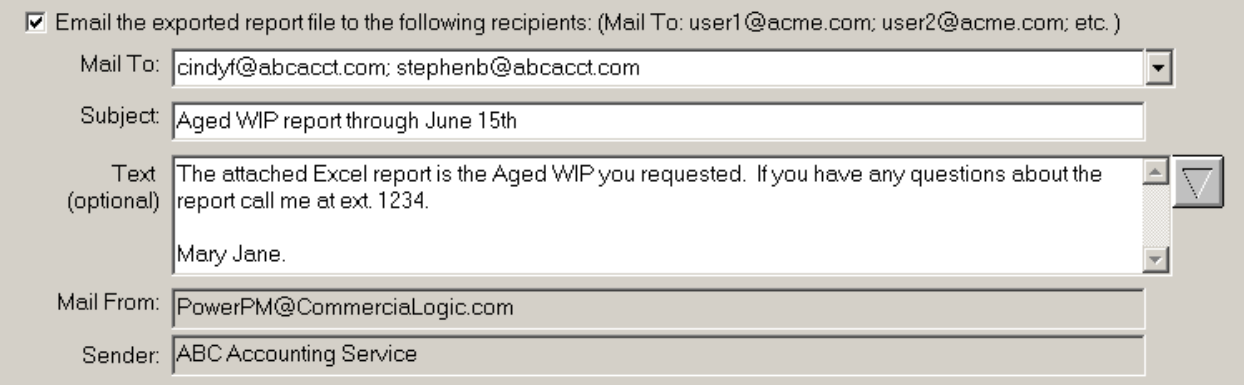

**Tip:** To populate the "Mail To" dropdown list with all active staff in the Firm, run a Staff Listing report. This will create a file of email addresses that can be used by Display Reports.